## **2-puolinen 1-puoliseksi, Internet Explorer**

1. Valitse **asetukset** sieltä **Print > Print...**

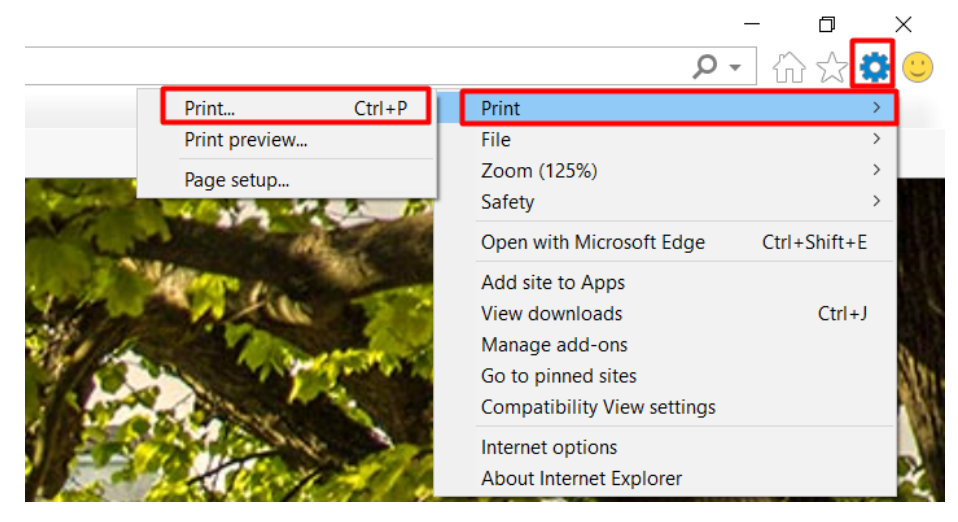

2. Print ikkunassa valitaan **Preferences**.

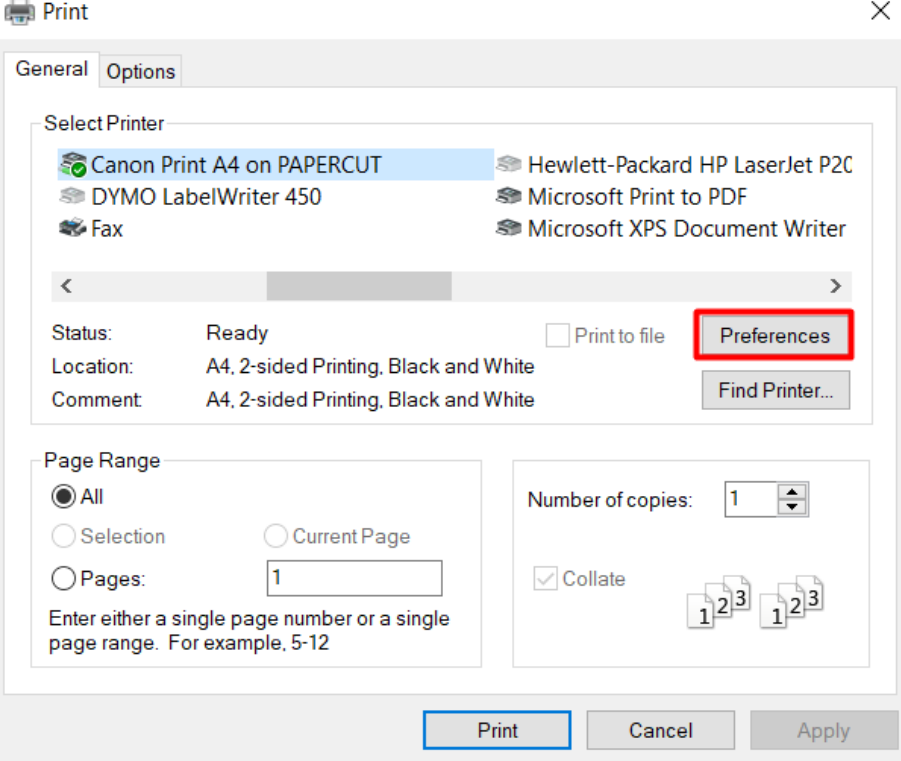

## 4. Basic Settings välilehdeltä löytyy **1-sided/2-sided/Booklet Printing:** -kohta, josta valitse **1-sided Printing**.

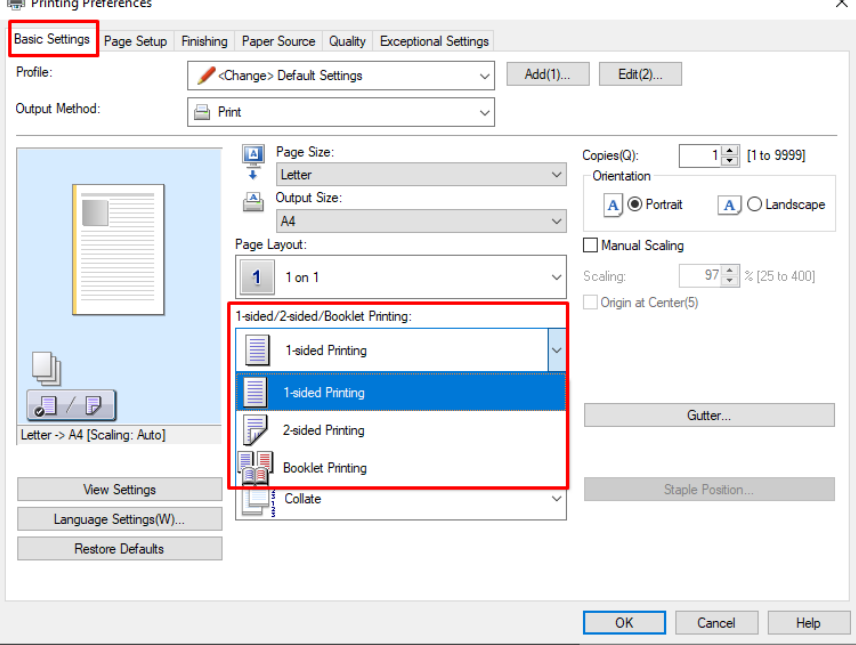

5. Tulosta nyt normaalisti.

mas.

τ

## Välilehdestä **Page Setup** voi paperin kokoa muokata.

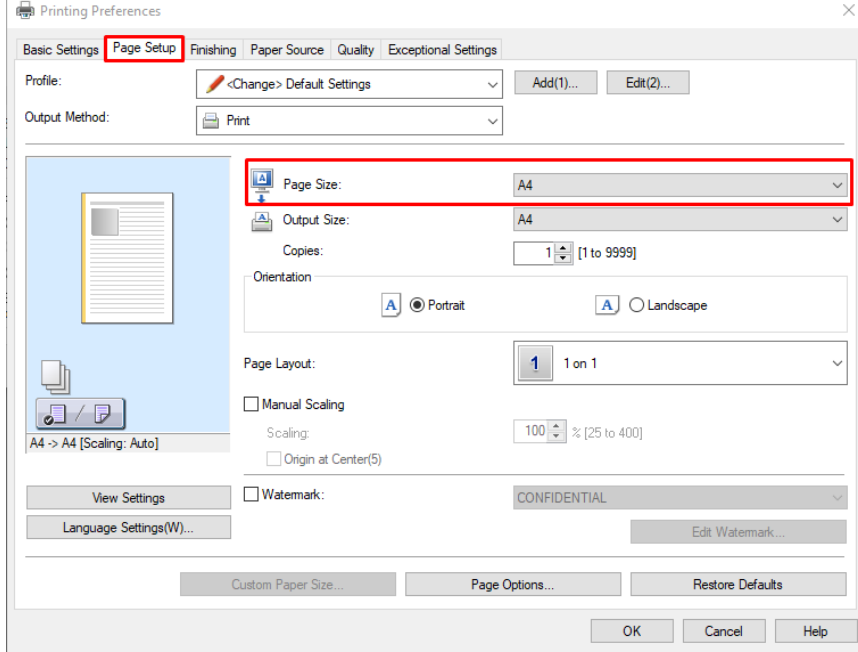

[2-sided to 1-sided, Internet Explorer](https://wiki.metropolia.fi/display/itservices/2-sided+to+1-sided%2C+Internet+Explorer)